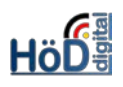

# Grundlagen zum Etherpad ("Gruppenarbeit")

#### Ziel:

Gemeinsame Erarbeitung von Lösungen in Gruppen.

### Grundsätzliches zum Thema:

- Ein Etherpad ist ein Textdokument, das von mehreren Personen gemeinsam bearbeitet/erstellt werden kann.
- Parallel dazu kann ein Textchat laufen, um die Lösungswege zu besprechen.
- Während der Erstellung kann der/die Verfasser/in an der Textfarbe unterschieden werden.
- Der Text kann exportiert werden, allerdings ohne farbliche Unterscheidungen.

#### Anlegen des Etherpads:

• Das Etherpad wird wie üblich als neues Objekt hinzugefügt, benannt und **online** gestellt. Sonst ist es nicht gemeinsam zu bearbeiten.

> Nach Fertigstellung des Etherpad-Dokuments können (den übrigen Nutzern) die Schreibrechte ggf. entzogen werden.

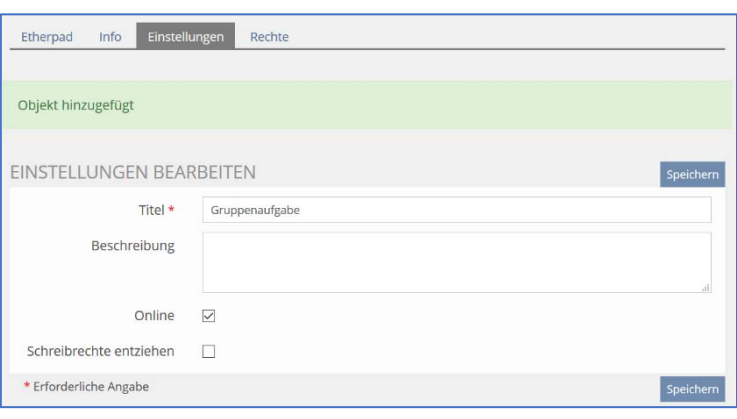

## Gemeinsam schreiben

• Jedem Schreiber wird willkürlich je eine nicht änderbare Schriftfarbe zugeteilt.

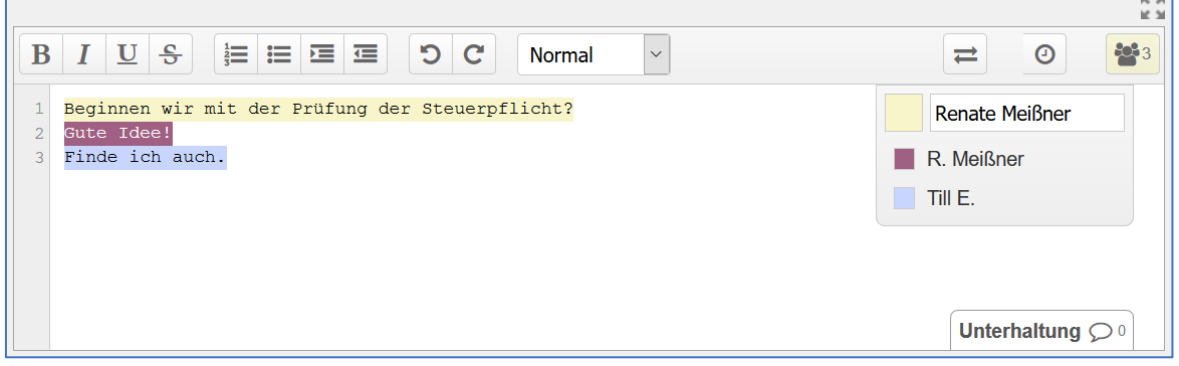

- Gewisse Formatierungen sind für markierte Textteile mit den Schaltern am oberen Rand möglich, wobei die Schriftgröße über "Stil" verändert werden kann.
- Am rechten Rand wird die Anzahl der **anwesenden** Nutzer angezeigt (hier: 3), egal ob sie schon geschrieben haben oder nicht.

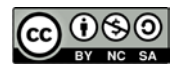

 $\overline{\phantom{0}}$ 

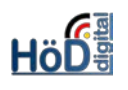

## Parallel chatten

- Über "Unterhaltung" kann ein Chat für zusätzliche Absprachen geöffnet werden.
- Die Schreibfarben erscheinen auch im Chat.
- Es ist möglich, den Chat am rechten Rand geöffnet zu belassen.

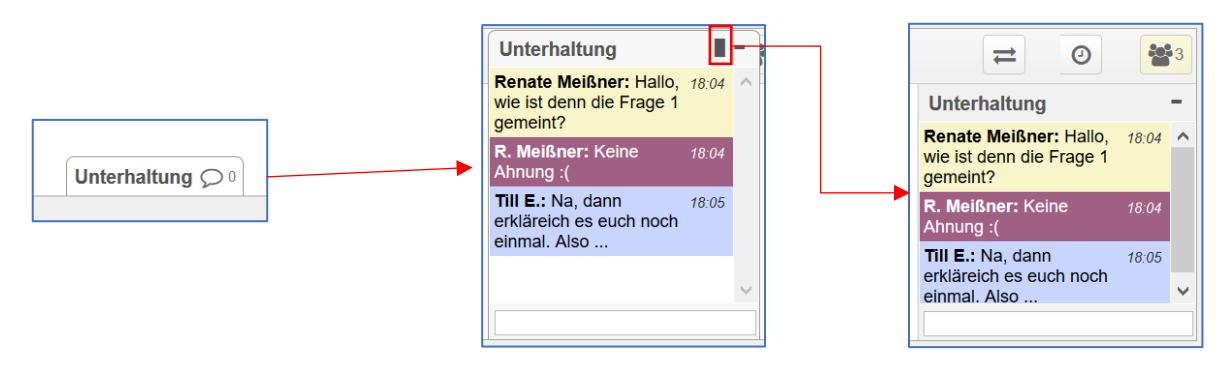

• Über das Strich-Symbol rechts kann der Chat wieder geschlossen werden. Der Inhalt/Die Unterhaltung bleibt aber erhalten.

#### Texteimport/-export und Bearbeitungsverlauf:

- Die Befehle dazu lassen sich über den Doppelpfeil aufrufen.
- Anstelle des zeilenweisen Schreibens kann ein Text auch **importiert** werden. Dazu über Durchsuchen diesen aussuchen/anklicken und "jetzt importieren". Achtung: Damit werden bisher geschriebene Zeilen überschrieben (Aber es erscheint vorab ein Hinweis!).

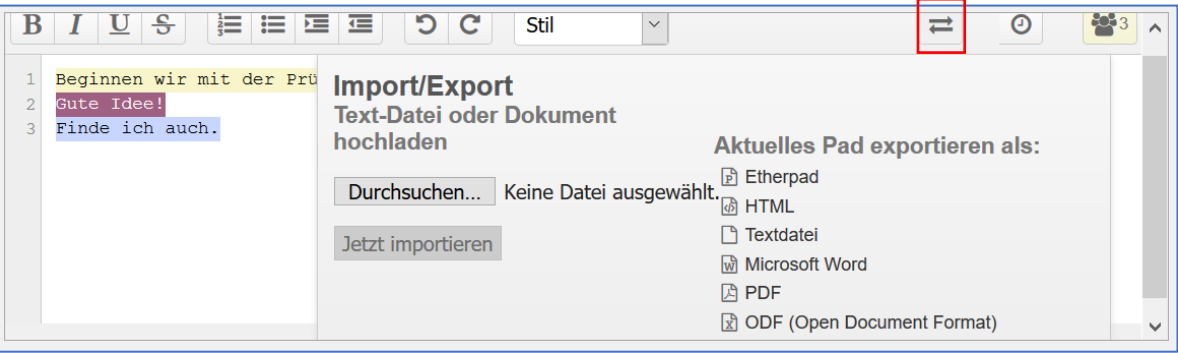

- Für den **Export** stehen verschiedene Formate zur Verfügung. Die entstehende Datei kann geöffnet oder gespeichert werden.
- Bitte beachten, dass die Unterscheidungsfarben nicht mit exportiert werden. Soll eine Einzelleistung nachgewiesen werden, müssen die Nutzer ihre Zeilen kennzeichnen, z.B. durch ihren Namen in Klammern am Ende des Eintrags oder zu Beginn.
- Über das kleine Uhrensymbol (neben dem Doppelpfeil) kann der **Verlauf** per Schieberegler nachvollzogen werden.

Hinweis: Da das Objekt Etherpad ein Zusatzprogramm (Plug-In) darstellt, gibt es dazu keine Ausführungen in der ILIAS-Dokumentation. Allerdings gibt es z.B. Infos auf der Seite der Uni Gießen [\(https://ilias.uni-giessen.de/ilias/goto.php?target=cat\\_91354&client\\_id=JLUG\)](https://ilias.uni-giessen.de/ilias/goto.php?target=cat_91354&client_id=JLUG).

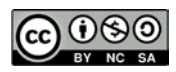